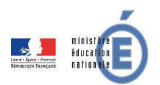

# **FAQ Inscription en ligne pour l'entrée au lycée**

(version 2 - février 2014)

Ce document a été établi à partir des questions les plus fréquemment posées par les académies, sur l'inscription en ligne pour l'entrée au lycée.

## **1 Le périmètre**

## **Q1.1 – Quels élèves sont concernés ?**

Tout élève de 3ème, dont l'établissement d'origine est un EPLE (collège ou lycée), et affecté dans un lycée public, sur une des formations suivantes qu'elle soit nationale ou académique :

- 2<sup>nde</sup> générale et technologique avec 1, 2 ou 3 enseignements d''exploration,
- 2<sup>nde</sup> technologique hôtellerie,
- 2<sup>nde</sup> technologique techniques de la musique et de la danse,
- 2<sup>nde</sup> professionnelle,
- 1<sup>ère</sup> année de CAP.

Cela inclut donc les formations académiques de type section linguistique, sportive, etc.

Les élèves redoublants et ceux qui n'ont pas d'affectation, ne sont donc pas concernés.

**Q1.2 – Peut-on limiter le périmètre des élèves concernés aux seules entrées en 2nde GT ?**  Non, le périmètre ne peut pas être restreint par formation : à partir du moment où un lycée est sélectionné par l'académie dans « SIECLE Admin » (à l'aide de son UAI), les formations qu'il offre parmi celles de la liste ci-dessus (question Q1.1) sont ouvertes à la télé-inscription.

### **Q1.2 – Les responsables des élèves affectés dans un lycée non sélectionné par l'académie ou sur une autre formation que celle prévue à la question Q1.1 peuvent-ils voir leur affectation via la télé-inscription ?**

Oui, mais ils ne peuvent pas s'inscrire en ligne.

Par ailleurs, les établissements hors éducation nationale (agriculture par exemple), ne sont pas concernés, car ils n'utilisent pas « BEE ». **Ils ne doivent donc pas être sélectionnés par les académies dans « SIECLE Admin ».**

## **2 L'accès au service**

### **Q2.1 – Comment participer à la télé-inscription ?**

C'est l'académie qui sélectionne les EPLE participants (collèges et lycées) dans « SIECLE Admin », sur la base du volontariat.

L'établissement concerné n'a pas à ouvrir ce service dans « Administration téléservices », mais doit tout de même y activer les téléservices, s'il ne propose pas déjà d'autres services en ligne (fiche de renseignements, notes, absences, compétences, OBII, …).

#### **Q2.2 – L'établissement d'origine doit-il mettre à disposition du personnel et un ordinateur pendant la durée de la campagne ?**

Oui, pour aider les familles qui souhaiteraient profiter de ce service mais n'auraient pas l'équipement informatique nécessaire, ou qui ont besoin d'aide dans le déroulement de la procédure. Nota : les collèges précédemment expérimentateurs ont noté peu de visites au « kiosque » qu'ils avaient mis en place.

### **Q2.3 – L'inscription en ligne est-elle obligatoire ?**

Non : les responsables légaux de l'élève peuvent choisir de refuser de bénéficier des télé-services au moment de la notification des codes d'activation des responsables, et recourir à la procédure classique.

S'ils refusent l'inscription en ligne après cette étape, il faudra attendre la fin de la campagne pour prendre en compte leur inscription par la voie classique et importer le dossier dans « BEE ».

#### **Q2.4 – Peut-on accéder au portail télé-services en passant par l'ENT de la collectivité ?**

Oui, à condition que cet ENT pratique le même niveau de sécurisation d'accès en ce qui concerne les comptes séparés pour les responsables, c'est-à-dire qu'il ne génère pas systématiquement de comptes joints pour les deux parents, voire de compte famille unique pour les 2 parents et l'élève.

#### **Q2.5 – Les élèves issus de collèges privés affectés dans un lycée public peuvent-ils accéder au service d'inscription en ligne ?**

Non, dans la mesure où le téléservice utilisé pour l'inscription en ligne est celui de **l'établissement d'origine**, et que les établissements privés n'ont pas accès aux téléservices.

#### **Q2.6 – Les parents doivent-ils s'exprimer à deux pour l'inscription en ligne ?**

S'agissant d'un acte usuel concernant la scolarité de leurs enfants, un seul parent peut procéder à l'inscription en ligne.

Quand l'autre parent se connecte en cas de comptes séparés, il voit l'affectation de l'élève, et la décision prise par le premier parent au regard de l'inscription dans le lycée d'affectation.

**Q2.7 – Qu'advient-il d'un compte téléservice qui n'est pas activé par son bénéficiaire ?**  Le compte est supprimé au bout d'une semaine.

## **3 L'affectation et l'inscription**

**Q3.1 – Est-il nécessaire pour le chef de l'établissement d'origine d'éditer sous format papier le résultat de l'affectation depuis « Affelnet » ?** 

Non : le parent peut imprimer le résultat de l'affectation directement dans le télé-service.

Nota : la notification de la décision d'affectation signée par l'autorité académique et éditée sous forme papier par le proviseur du lycée d'affectation, constitue toujours le seul document de référence, et la télé-inscription n'a pas vocation à le remplacer.

#### **Q3.2 – Un refus ou une absence d'inscription entraîne-t-il la disponibilité de la place de l'élève dans le lycée d'affectation ?**

Non : le refus ou l'absence d'inscription ne remet pas en cause la décision d'affectation, et la place de l'élève dans son lycée d'affectation est maintenue jusqu'à la rentrée scolaire, sauf en cas de procédure de révision d'affectation engagée par les parents auprès de l'académie et après décision d'une nouvelle affectation.

#### **Q3.3 – Le lycée d'affectation peut-il ajouter des informations relatives à l'inscription, dans le téléservice du collège ?**

Oui : le proviseur du lycée d'affectation a la possibilité dans le module « Administration téléservices » de personnaliser un message spécifique pour la télé-inscription, qui apparaît dans la page où le parent visualise l'affectation et inscrit son enfant.

Il peut y insérer un lien vers le site web de son établissement par exemple.

### **Q3.4 – Le résultat de l'affectation affiche-t-il l'éventuel rang sur une liste supplémentaire ?**

Oui, le téléservice affiche un lien pour consulter le rang sur la liste supplémentaire des vœux non satisfaits le cas échéant, et l'impression du résultat d'affectation rend compte de ce classement.

#### **Q3.5 – Que faire pour que la télé-inscription fonctionne bien pour les sections linguistiques et sportives ?**

Afin d'assurer le bon fonctionnement des outils liés à l'affectation, il convient de rappeler le principe de rattachement des **MEF d'affectation** dans « Affelnet ». Lors de leur utilisation, il est nécessaire de les rattacher soit aux MEF académiques sur lesquels seront effectivement inscrits les élèves (pour les sections sportives ou linguistiques notamment), soit aux MEF nationaux lorsqu'il n'existe pas de MEF académique.

Cette mesure doit permettre aux établissements d'améliorer le suivi des inscriptions via l'outil SIPA, mais aussi d'aider les familles lors de l'inscription en ligne, à émettre des souhaits sur les enseignements d'exploration, la langue ou le sport de section, ou les enseignements facultatifs.

## **4 Les souhaits pédagogiques**

#### **Q4.1 – Les langues suivies aux collèges peuvent-elles être inversées ?**

Oui, à condition que les langues disponibles dans le lycée d'affectation le permettent. Dans le cas contraire, un message informe le parent de prendre contact avec le lycée d'affectation, et les langues suivies au collège sont conservées.

Nota : dans « SIECLE BEE » lors de l'import du dossier, ce sont les langues inversées le cas échéant qui seront prises en compte.

#### **Q4.2 – Les options académiques sont-elles disponibles pour les parents ?**

Oui, pour les options facultatives, dans le cadre du programme national associé. Exemple : si le programme national prévoit une seule option facultative, le télé-service n'en proposera

pas plus, mais toutes les options nationales ou académiques facultatives définies dans le module Nomenclatures, seront proposées au choix des familles.

#### **Q4.3 – Comment être sûr que toutes les options de l'établissement et seulement celles-là, sont proposées au parent dans le télé-service ?**

Cette année, le module « Nomenclatures » est modifié, pour permettre un profilage plus fin des options associées à chaque MEF de l'établissement.

Exemple : un lycée qui propose Italien en LV3 en enseignement d'exploration, mais pas en enseignement facultatif pourra l'indiquer dans un nouveau menu de « Nomenclatures ». Le chef d'établissement peut également vérifier dans « Administration téléservices » les options proposées aux familles, et modifier le cas échéant le profilage des options dans « Nomenclatures » pour l'année en préparation.

#### **Q4.4 – Le nombre d'options facultatives à choisir par les responsables légaux est-il paramétrable ?**

Non : le nombre d'options facultatives ouvertes au choix des parents est fixé par le programme national de rattachement.

Par ailleurs, seul le deuxième enseignement d'exploration doit faire l'objet d'au moins 2 souhaits (et maximum 4) de la part des parents, tous les autres enseignements au choix ne font l'objet que d'un souhait.

#### **Q4.5 – Les vœux d'enseignements d'exploration émis dans « Affelnet » sont-ils modifiables dans le téléservice ?**

Non : seuls les vœux non formulés dans « Affelnet » pourront faire l'objet d'un choix des parents.

## **5 La fiche de renseignements**

#### **Q5.1 – Peut-on ajouter dès cette année, de nouvelles données à la fiche de renseignements ?**

Non : les demandes d'enrichissement des données à compléter par les parents dans les téléservices Inscription et Fiche de renseignements, seront examinées après la campagne de télé-inscription 2014.

#### **Q5.2 – Qu'advient-il en cas de mise à jour successives des mêmes données administratives de l'élève ?**

Cette question ne concerne pas l'inscription en ligne, où la fiche de renseignements ne peut être mise à jour qu'une seule fois, mais le téléservice fiche de renseignements qui est disponible tout au long de l'année.

En cas de mises à jour successives de la fiche d'un élève par le même parent ou par les deux, si l'établissement n'a pas encore validé les informations modifiées dans le téléservice, c'est la dernière mise à jour qui apparaît.

## **6 La mise à jour dans « SIECLE BEE »**

**Q6.1 – Que contient le fichier Excel des souhaits pédagogiques dans « SIECLE BEE » ?**  Ce fichier contient pour chaque élève inscrit, les saisies effectuées par les parents dans le service d'inscription en ligne :

- date de saisie,
- coordonnées de l'élève
- MEF d'affectation
- langues suivies au collège et éventuellement langues inversées pour le lycée,
- enseignements d'exploration souhaités,
- enseignement de section (langue ou sport) souhaité,
- enseignement(s) facultatif(s) souhaité(s).

#### **Q6.2 – Les souhaits pédagogiques mettent-ils à jour la base élèves du lycée d'affectation ?**

Non, sauf en cas d'inversion des langues lorsqu'elle a été possible lors de la télé-inscription.

#### **Q6.3 – Pourquoi un dossier élève « en attente » dans « BEE » ne peut être importé avant la fin de la campagne de télé-inscription ?**

Les parents doivent pouvoir profiter de tout le temps qui leur est alloué pour procéder à l'inscription en ligne de leur enfant dans son lycée d'affectation, et émettre à cette occasion les souhaits pédagogiques qui seront très utiles au proviseur du lycée d'affectation pour préparer sa rentrée ; c'est pourquoi les dossiers « en attente » ne peuvent être importés avant la fin de la campagne. Les parents qui ne souhaitent pas se télé-inscrire se sont en principe exprimés au moment de la notification des CAR et leur dossier n'est pas « en attente » dans « BEE », mais « hors TS », et peuvent être importés à tout moment.

Les parents enfin qui n'ont pas pu télé-inscrire leur enfant avec leur propre matériel, ont à leur disposition dans **l'établissement d'origine** un kiosque qui permet de le faire aux heures d'ouverture de l'établissement.

Par ailleurs, la durée de la campagne de télé-inscription (début et fin) est fixée par les autorités académiques dans « SIECLE Admin » : par défaut, elle commence le jour de la dernière épreuve écrite du DNB (27 juin en 2014) et se termine le 15 juillet.

Ces deux dates sont modifiables par l'académie, mais l'ouverture de ce service **ne doit pas être fixée avant le lendemain de la descente des résultats de l'affectation dans SIECLE**, afin de pouvoir visualiser l'affectation dans Scolarité services et procéder à l'inscription.

#### **Q6.4 – La télé-inscription peut-elle générer des doublons d'élèves ou de responsables, à l'import des dossiers dans la base élèves du lycée d'affectation ?**

La création de doublons dans la base élèves du lycée d'affectation, au moment de l'import des dossiers est identique aux doublons générés par la procédure classique d'inscription, à savoir : - Aucun doublon pour les élèves : si un élève télé-inscrit présente un nom, des prénoms et une date de naissance identiques à ceux d'un élève déjà dans la base du lycée, le dossier sera rejeté.

- Des doublons potentiels pour les responsables : s'agissant d'un nouvel élève, ses responsables sont créés dans la base du lycée, même si un autre élève déjà dans l'établissement a le(s) même(s) responsable(s).

A l'issue du traitement de l'import des dossiers d'affectation, s'il existe au moins un responsable en doublon (avec le même nom et le même prénom), le traitement de détection des doublons de responsables sera automatiquement déclenché.

## **7 Pour les établissements expérimentateurs en 2013, ce qui change en 2014**

### **Q7.1 – Quels sont les améliorations apportées pour la campagne de télé-inscription 2014 ?**

- Le périmètre est étendu à de nouvelles séries technologiques et aux séries professionnelles
- L'établissement d'origine peut être un lycée (pour les 3èmes prépa-pro par exemple)
- La date de début de campagne est initiée dans « SIECLE Admin » au dernier jour des épreuves écrites du DNB, avec la possibilité pour l'académie de la modifier
- Le message d'accueil du lycée d'affectation est visible directement depuis l'écran de consultation de l'affectation du téléservice
- Les langues suivies au collège peuvent être inversées
- Le proviseur du lycée d'accueil peut profiler plus finement, MEF par MEF, les matières optionnelles (obligatoires et facultatives) dans le module « Nomenclatures »
- Les options facultatives académiques sont proposées au choix des responsables.